### Hanki *MacBook Pron perusteet* -opas

Lisätietoja MacBook Pron käyttöönotosta ja käytöstä on *MacBook Pron perusteet* -oppaassa. Opas löytyy osoitteesta [help.apple.com/macbookpro.](http://help.apple.com/macbookpro)

## Tuki

Saat yksityiskohtaisia tietoja osoitteesta [www.apple.com/fi/support/macbookpro.](http://www.apple.com/fi/support/macbookpro) Voit myös ottaa yhteyttä suoraan Appleen osoitteessa [support.apple.com/](http://support.apple.com/fi-fi/contact) [fi-fi/contact](http://support.apple.com/fi-fi/contact).

# $\triangle$  MacBook Pro

## Tervetuloa MacBook Prohon

MacBook Pro käynnistyy automaattisesti, kun nostat kannen. Käyttöönottoapuri auttaa sinua pääsemään alkuun.

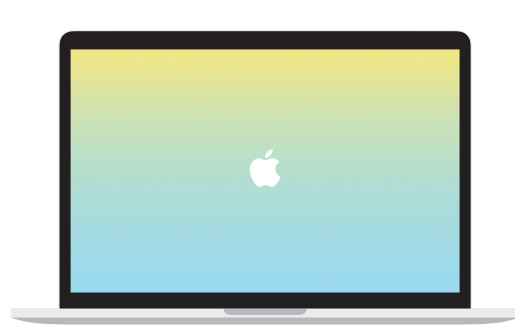

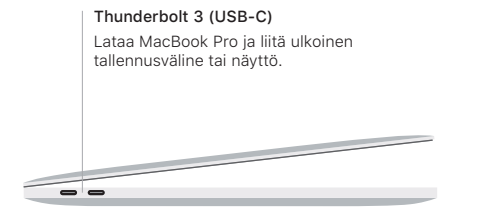

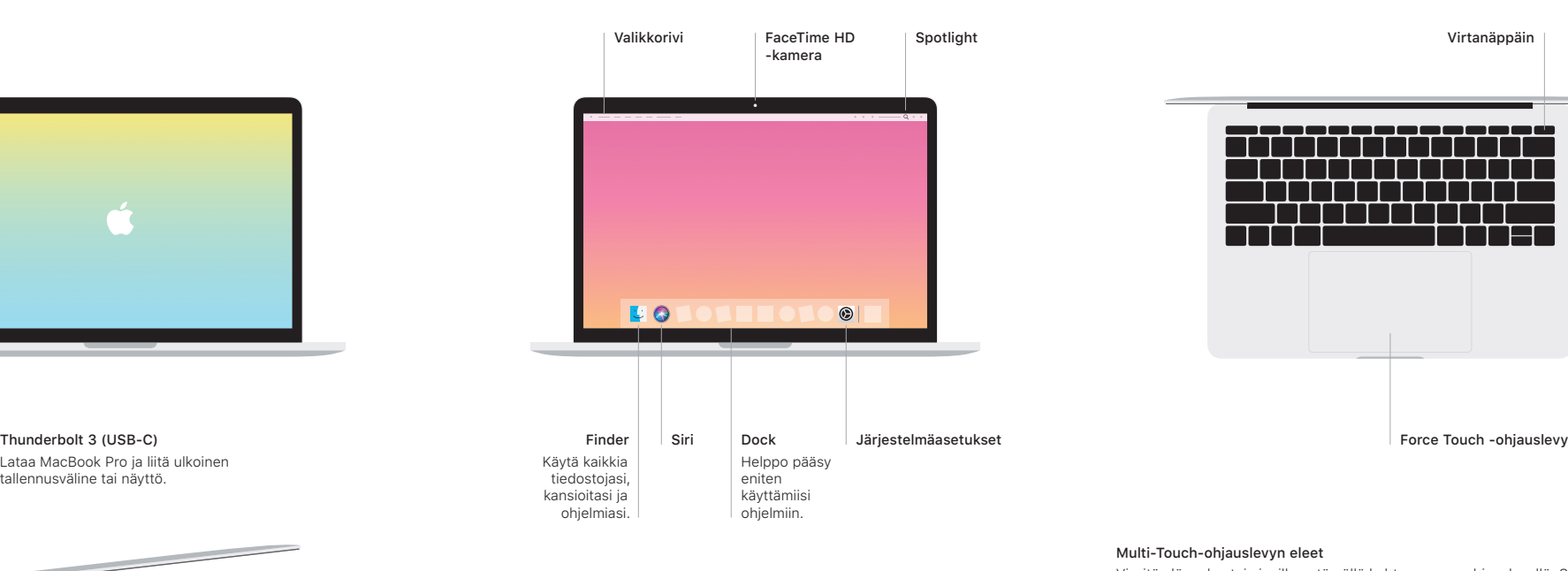

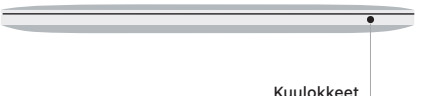

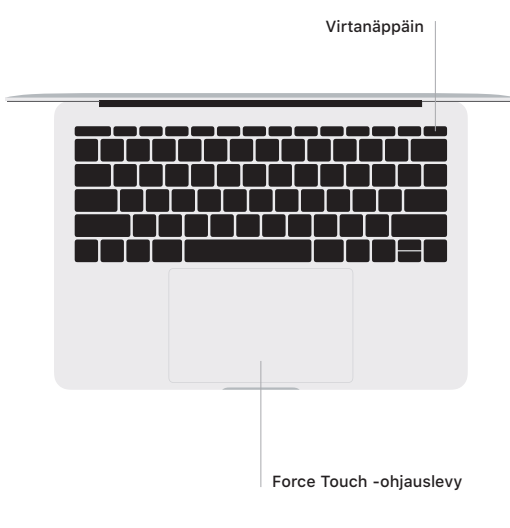

### Multi-Touch-ohjauslevyn eleet

Vieritä ylös, alas tai sivuille vetämällä kahta sormea ohjauslevyllä. Selaa verkkosivuja ja dokumentteja pyyhkäisemällä kahdella sormella. Käytä oikean painikkeen klikkausta klikkaamalla kahdella sormella. Voit myös klikata tekstiä voimakkaasti ja tuoda enemmän tietoa näkyviin klikkaamalla ohjauslevyä ja painamalla sitä sitten voimakkaammin. Jos haluat lisätietoja, valitse Dockissa Järjestelmäasetukset ja klikkaa sitten Ohjauslevy.